## **How to create a page banner**

The purpose of a page banner is to establish a consistent identity on all pages so viewers know they are on a page of your website and recognize what the website is about.

## **Create a page banner**

- **1.** Start Adobe Fireworks CS3.
- **2.** Create a new file with dimensions at least 400 pixels wide and 100 pixels high. (Match your banner width to the pixel width of the web page you're designing.)
- **3.** Turn on Guides and turn on Rulers from the View menu so you can align banner elements easily.
- **4.** Use the Rectangle tool or the Ellipse tool to create a background shape (such as a rectangle or oval) for the page banner.
- **5.** Add effects to the background shape.
- **6.** Add text to the banner.
- **7.** Add effects to the text, as you desire (**Figure 1**).
- **8.** Add images to your banner, as you desire.

 The illustrations to the right show the effects used in the Property inspectors for the text (**Figure 2**) and the background ellipse (**Figure 3**) in the sample banner.

- **9.** Save the file.
- **10.** Export the file as a GIF or JPG image, depending on the level of color gradation or the presence of photographic elements in the banner. Use the 2 Up Preview or the 4 up Preview to determine the best choices for exporting your image.

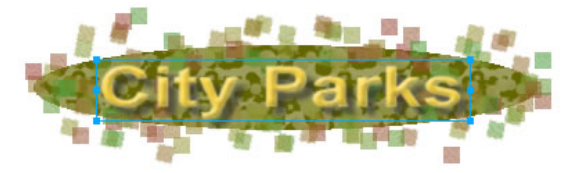

**Figure 1** Sample banner

| Text |            |  |  | Arial |                                 |  |  |  |                        |  |                                |  |  |  |                 |                              |  |  | <b>B</b> I <u>U</u> <b>B</b> 100 w Normal |  |  |
|------|------------|--|--|-------|---------------------------------|--|--|--|------------------------|--|--------------------------------|--|--|--|-----------------|------------------------------|--|--|-------------------------------------------|--|--|
|      | City Parks |  |  |       |                                 |  |  |  | $490$ $47100$ $4%$ $4$ |  |                                |  |  |  |                 | <b>ユ</b> 素参選■ K fiters: +; - |  |  |                                           |  |  |
|      |            |  |  |       | W: 270 X: 114 = 0 $\sqrt{20}$ 0 |  |  |  | $\vert x \vert$        |  | Smooth Anti-Allas<br><b>MA</b> |  |  |  | v O Inner Bevel |                              |  |  |                                           |  |  |
|      |            |  |  |       | H: 44 Y: 115 A 135% v . R 0 V   |  |  |  |                        |  | v Auto kern                    |  |  |  |                 | U O Drop Shadow              |  |  |                                           |  |  |

**Figure 2** Text effects in sample banner

| Path         |  | $\frac{1}{2}$ sold |             |    |  | $\sim$ $\sim$ $\sim$   | $\parallel$ 12 | w Squares |             | $\sqrt{2}$ 100 $\sqrt{2}$ Normal |  | $\sim$ (7) |
|--------------|--|--------------------|-------------|----|--|------------------------|----------------|-----------|-------------|----------------------------------|--|------------|
|              |  | Edge: Hard         |             | W. |  |                        |                | Edge: 0   |             | $V$ Fibers: $+$                  |  |            |
| W: 364 X: 69 |  | Texture: DNA       |             |    |  | v S0% v Texture: Grain |                |           | $\sim 20\%$ |                                  |  |            |
| H: 61 Y: 105 |  |                    | Transparent |    |  |                        |                |           |             |                                  |  | a.         |

**Figure 3** Shape effects in sample banner